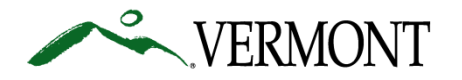

**Vermont Department of Environmental Conservation** *Agency of Natural Resources*

Waste Management & Prevention Division, Solid Waste Management Program<br>One National Life Drive, Davis 1 [phone] 802-828-1138 One National Life Drive, Davis 1 [phone] 802-828-1138<br>Montpelier, VT 05620-3704 [web] VTrecycles.com Montpelier, VT 05620-3704 [web] [VTrecycles.com](https://dec.vermont.gov/waste-management/solid) 9/1/2023

## IMPORTANT NOTICE ELECTRONIC FEE PAYMENT REQUIRED EFFECTIVE 9/1/2023 WASTE TRANSPORTER FEES

This notice is to inform you that effective 9/1/2023, fees and other payments to the Department of Environmental Conservation (DEC) will only be accepted electronically, through ANRonline [\(https://anronline.vermont.gov/\).](https://anronline.vermont.gov/) It will work on a computer (preferred/easier) or smartphone. Most haulers are already doing this through the integrated online application and payment system. If you have paid by paper check in the past we encourage you to institute any necessary accounting controls, equipment, and training on your end to make this work well for your company by your next vehicle addition application or the permit renewal due by May 1, 2024.

Electronic payment can be made with a credit or debit card or using routing numbers from your bank account.

There will be no added transaction fees, you only pay the applicable DEC fee. The system will provide you with a receipt. Note that acceptance of the fee does not imply approval of any application. Upon approval we will email you the permit and mail you the vehicle sticker(s).

If you are unable to pay your fees through ANRonline, Agency Program staff can provide assistance, or you can apply for a waiver using an Agency form. If you have a debit card, credit card, or bank account and a smartphone or computer you are not eligible for a waiver. Do not send a paper check before receiving a waiver approval. After 9/1/2023, checks submitted without waivers will be returned to you.

Step-by-step instructions for solid waste transporter fees are below.

- □ Go to<https://anronline.vermont.gov/>
- $\Box$  Sign in if you have an account. Your username is your email.
- $\Box$  or Click "register" (top right) to set up a user account.
	- Get the confirmation code in your email to activate your user account.
	- **Sign in** (upper right) at <https://anronline.vermont.gov/> . Your User ID is your email.
- Click **Form Finder** (left column), and search for hauler. This will bring up the *Waste Transportation Vehicle Report..*
- $\Box$  Click on the form to open it.
- $\Box$  Enter your DEC Transporter ID #
- $\Box$  Click begin form entry
- □ Select from the dropdown: Vehicle Addition, Annual Renewal, or Five-Year Renewal.
- $\Box$  Complete the online application form, and click submit form.
- $\Box$  The payment window pops up for you to pay online.

Thank you,

**Barb Schwendtner** | Compliance Chief - Solid Waste and Salvage Yards

Vermont Agency of Natural Resources | Department of Environmental Conservation | Waste Management & Prevention Division 802-249-5904 cell | 802-828-1138 switchboard |barb.schwendtner@vermont.gov